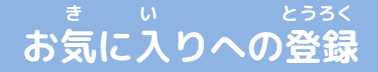

**あかわく じゅん せんたく き い とうろく おこな 赤枠の順に選択し、ブックマーク・お気に入り登録を行います。**

> **お気に入り登録の流れ き い とうろく なが**

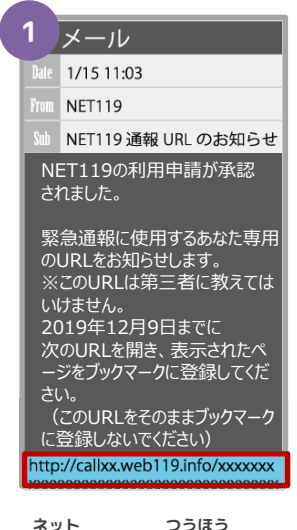

**NET119の通報URL せんたく を選択します。**

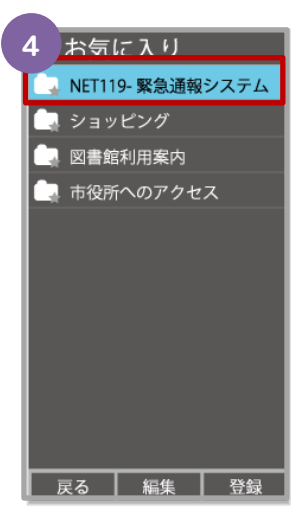

**き い ない お気に入りリスト内 ネット から、「NET119」 せんたく を選択します。**

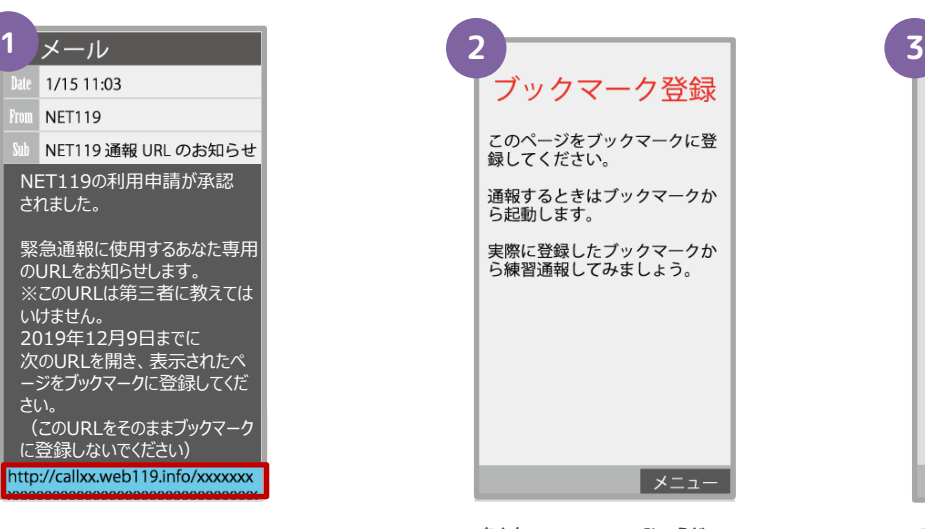

**あんない ひょうじ 案内ページが表示され ます。**

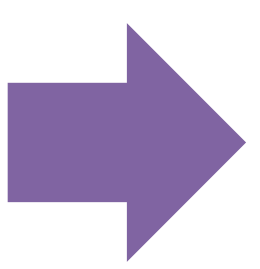

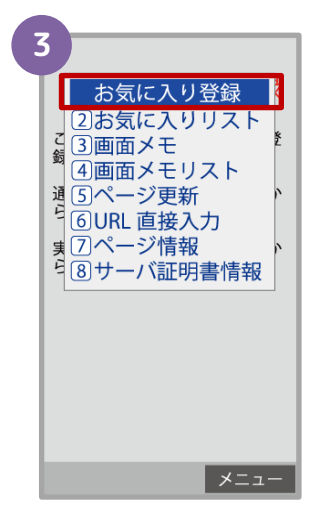

**きしゅべつ とうろくてじゅん 機種別の登録手順に したが き い 従い、お気に入りへ とうろく おこな 登録を行います。**

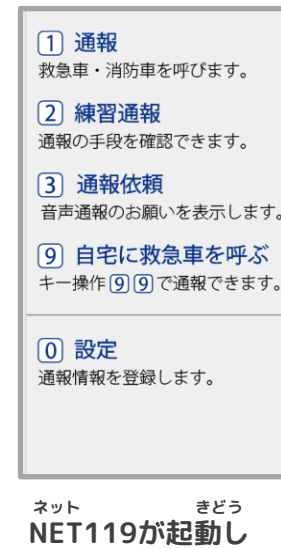

**ます。**